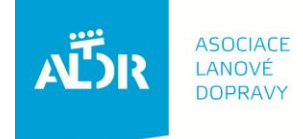

U Rajské zahrady 3 130 00 Praha 3

IČO: 005 48 227 DIČ: CZ 005 48 227

tel: +420 233 552 302 fax: +420 233 555 243

info@aldr.cz www.aldr.cz

# **Manuál na objednání školení obsluh lyžařských vleků**

### **1. Přihlášení se na portál [www.aldr.cz:](www.aldr.cz)**

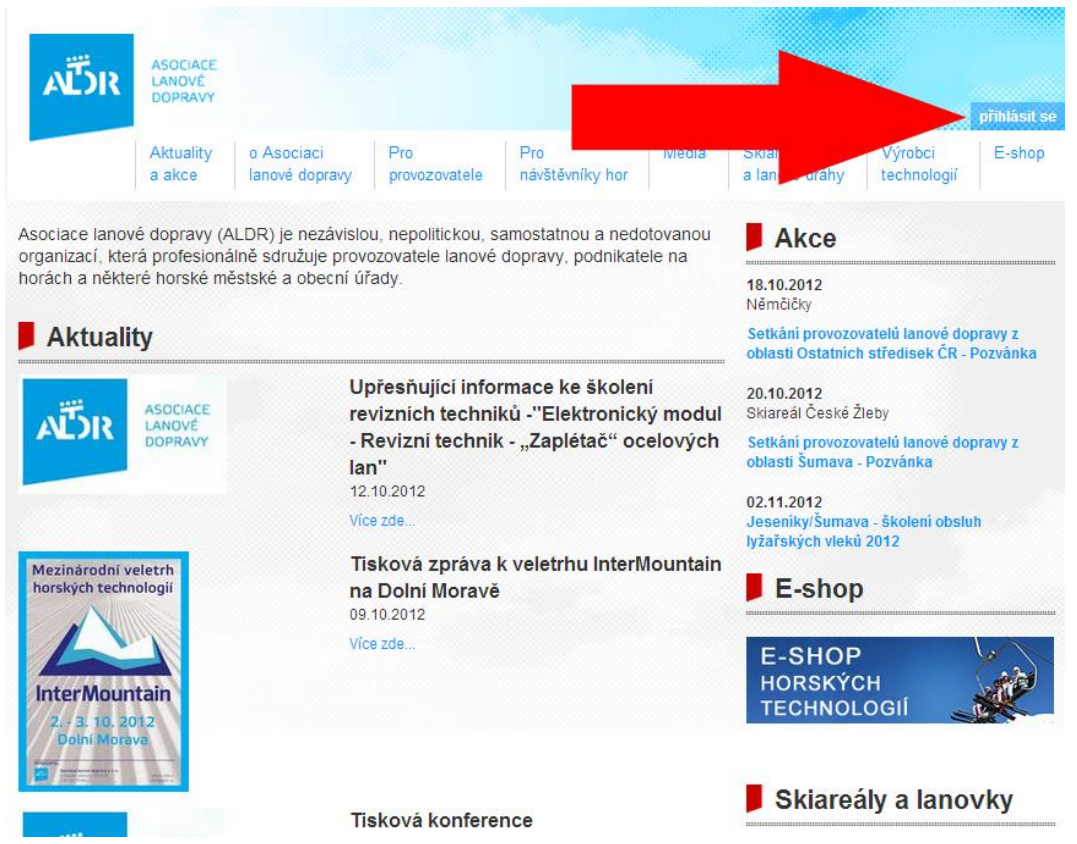

**Zadáme uživatelské jméno (e-mailová adresa) a heslo (členové je mají uvedeno na členské kartě, nečlenové obdrželi e-mailem):**

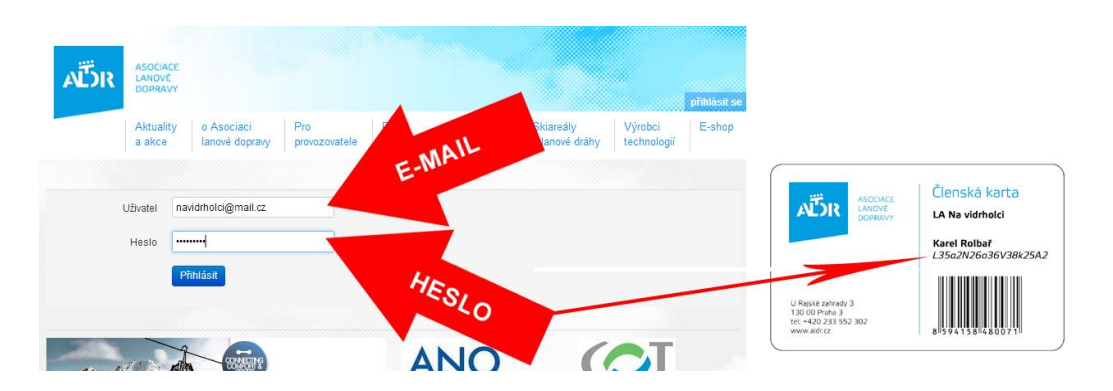

Dostaneme se na stránku, kde je uveden subjekt provozující lyžařské středisko i středisko a zařízení, která provozuje. Položky napsané modrým písmem je možné upravovat.

# **2. Editace subjektu**

# V tomto případě budeme upravovat údaje o provozovateli:

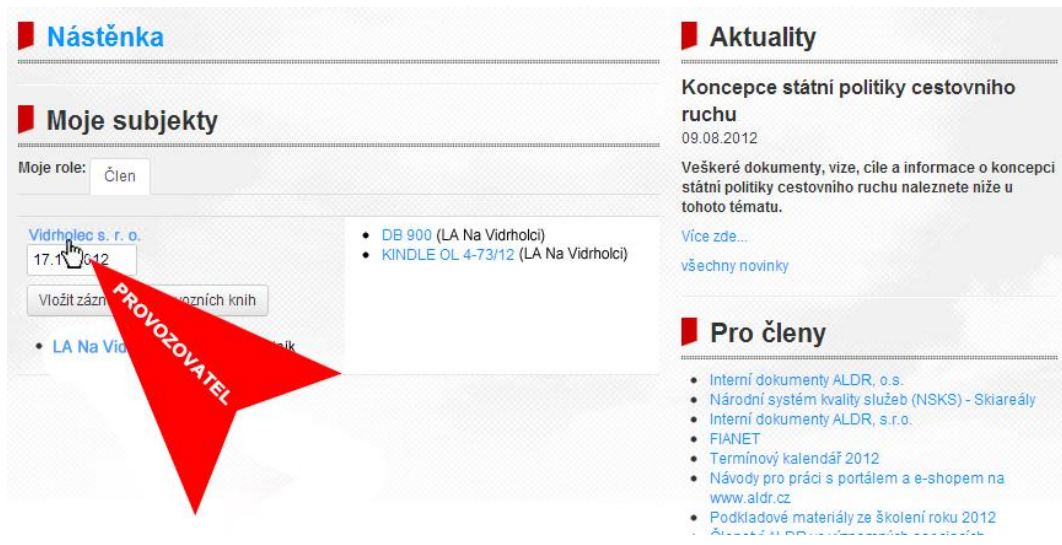

# **2. Přidání obsluhy vleku**

**CUR IEVY** 

Pokud mezi osobami není uveden pracovník, jehož chceme vyslat na školení obsluh lyžařských vleků, přidáme jej:

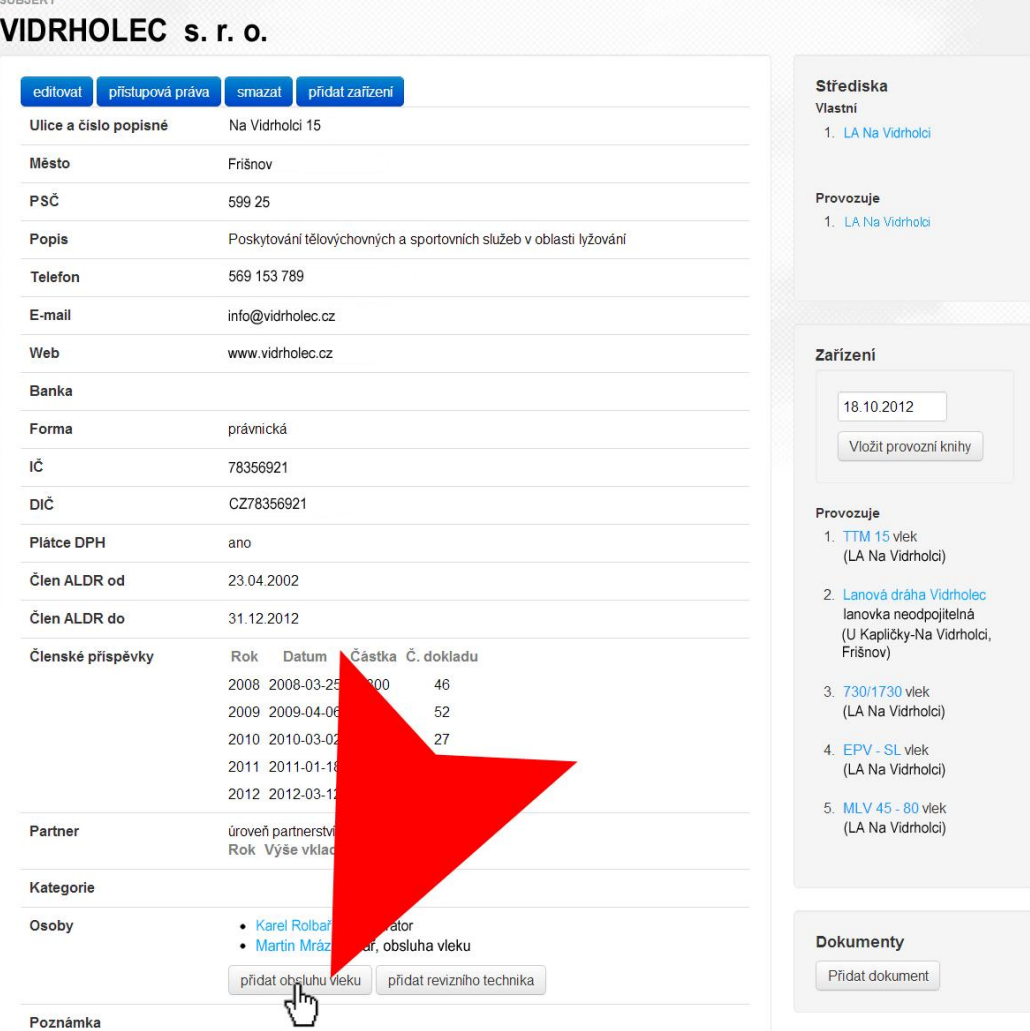

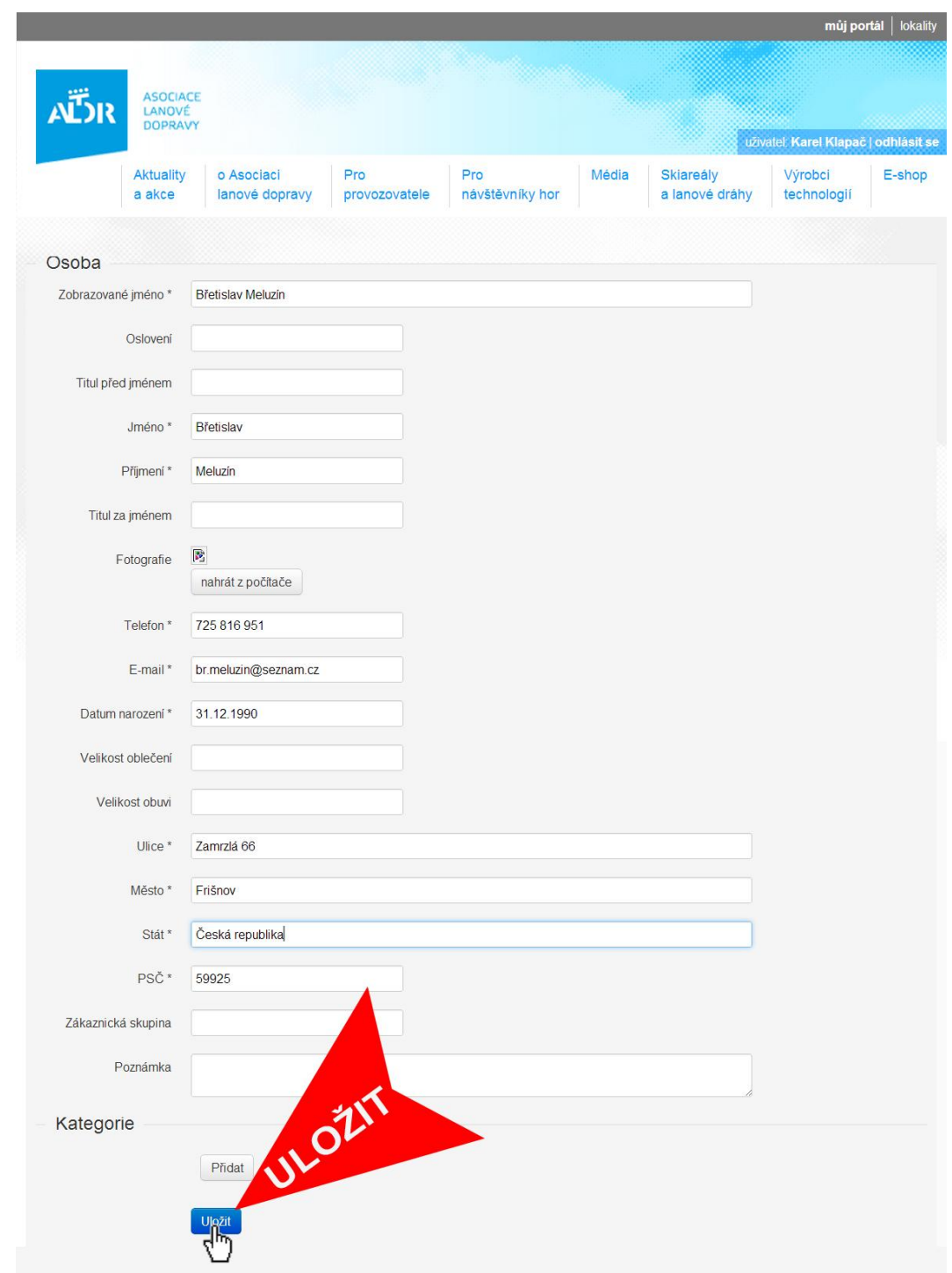

### Vyplníme všechny kolonky označené hvězdičkou a údaje uložíme:

Pracovník je přidán. Dále přidáme revizního technika, který ve středisku provádí pravidelné revize <mark>a zkoušky:</mark> -

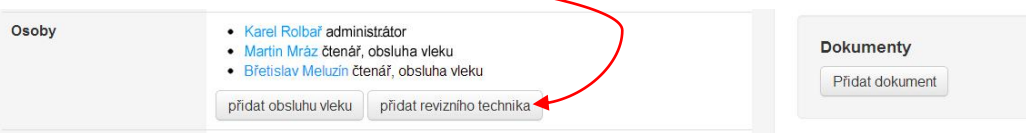

Můžeme pokračovat v objednání školení v e-shopu [eshop.aldr.cz](file:///C:/Users/SEFREDAKTOR/Documents/Manuály/ESHOP.ALDR.CZ)

### **4. Přihlášení do e-shopu**

Do přihlašovacích polí uvedeme stejné údaje, jako při přihlášení na portál. Po otevření osobní stránky zvolíme záložku ŠKOLENÍ:

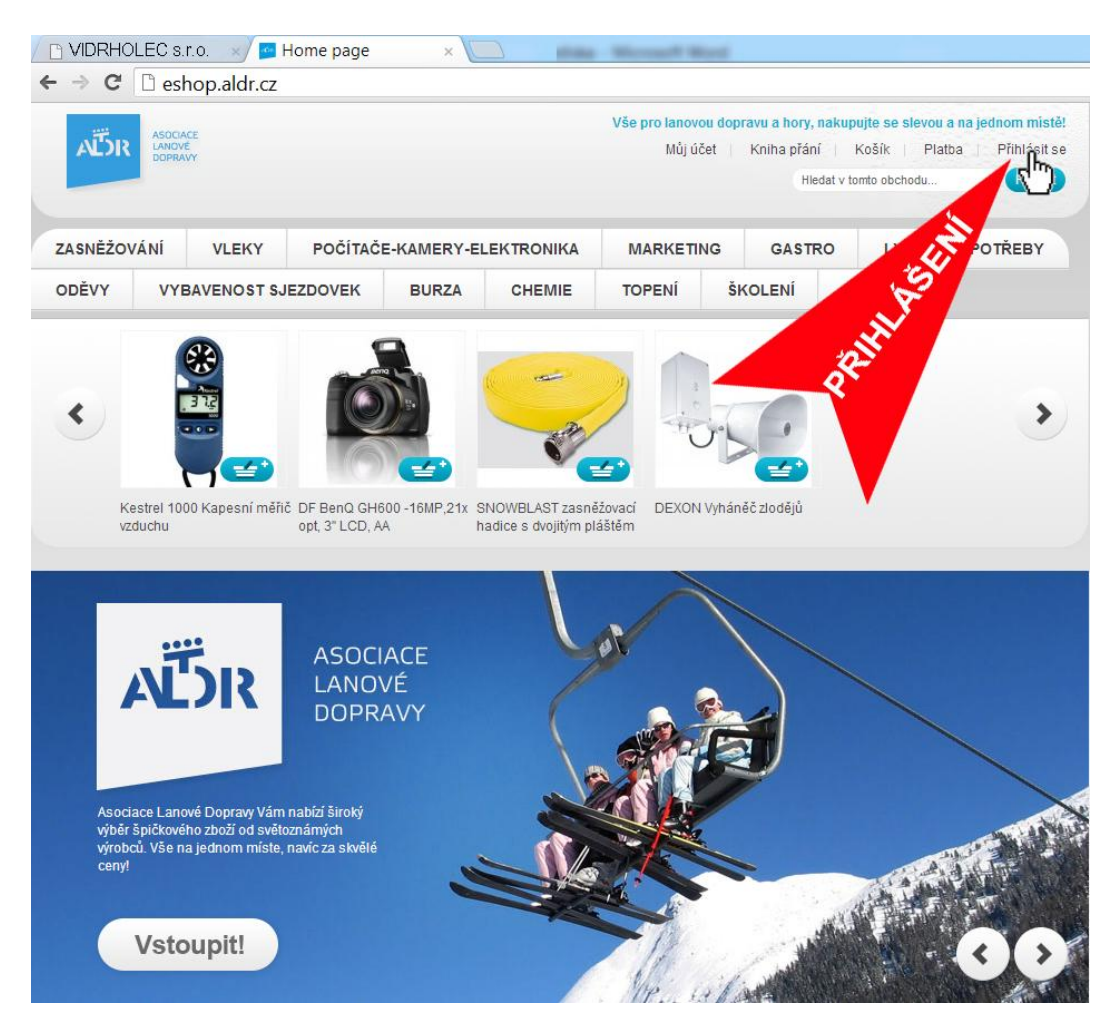

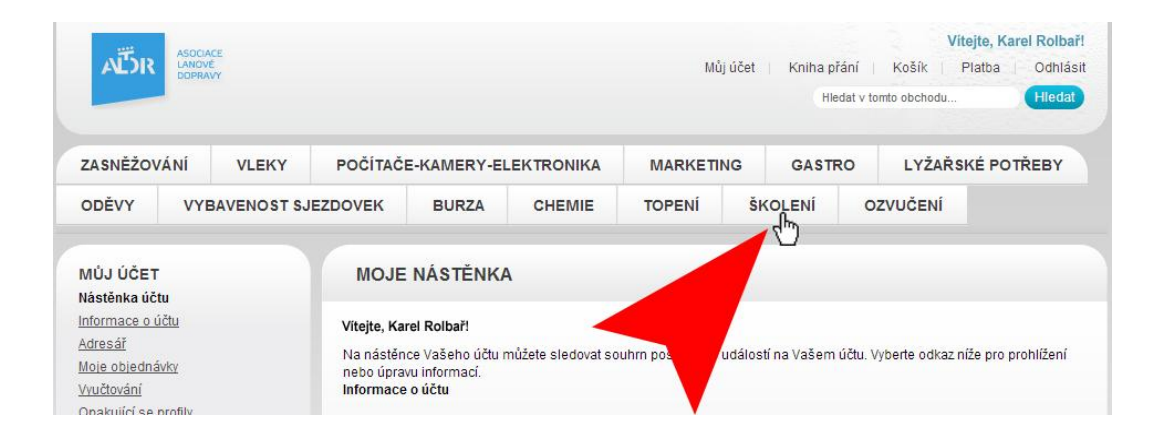

#### Zvolíme termín:

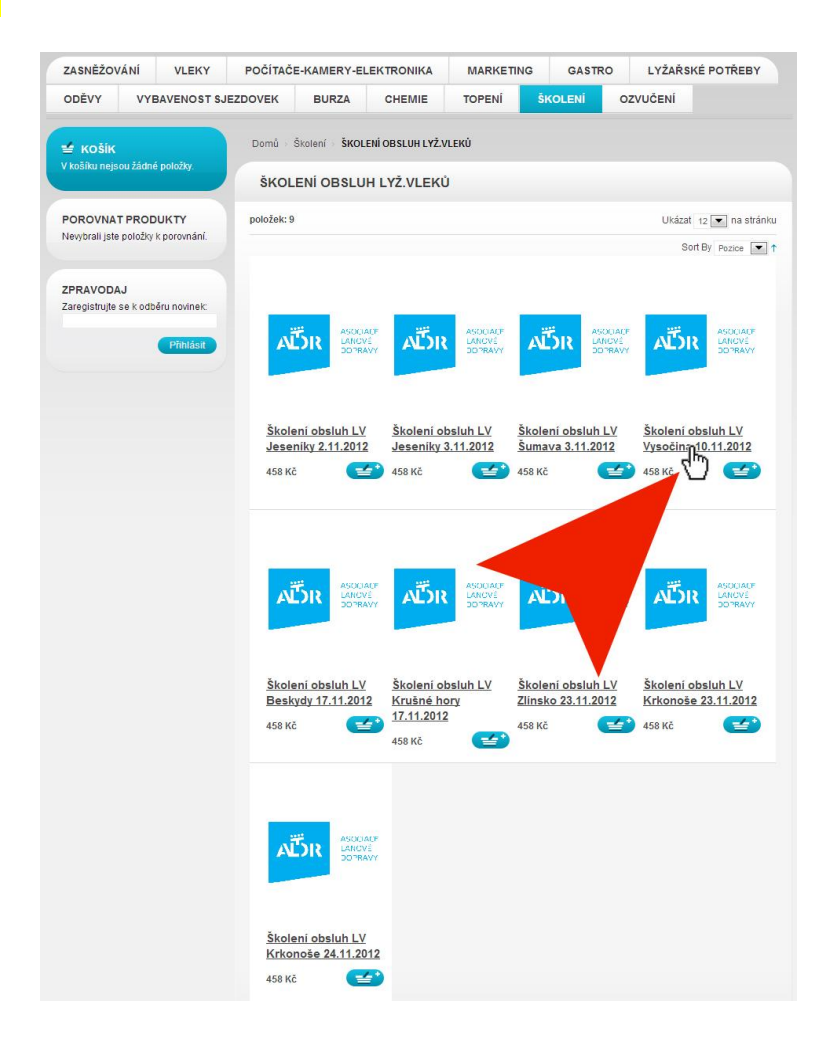

#### Vybereme firmu, která bude pracovníky vysílat:

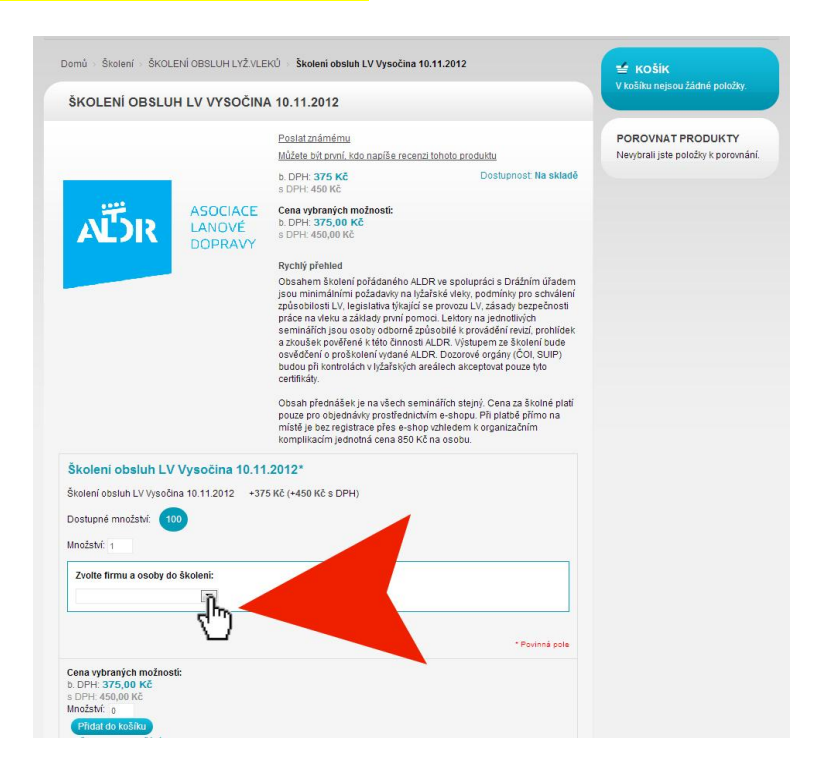

# V rozbalovací roletce zaškrtneme osoby, které pojedou na školení:

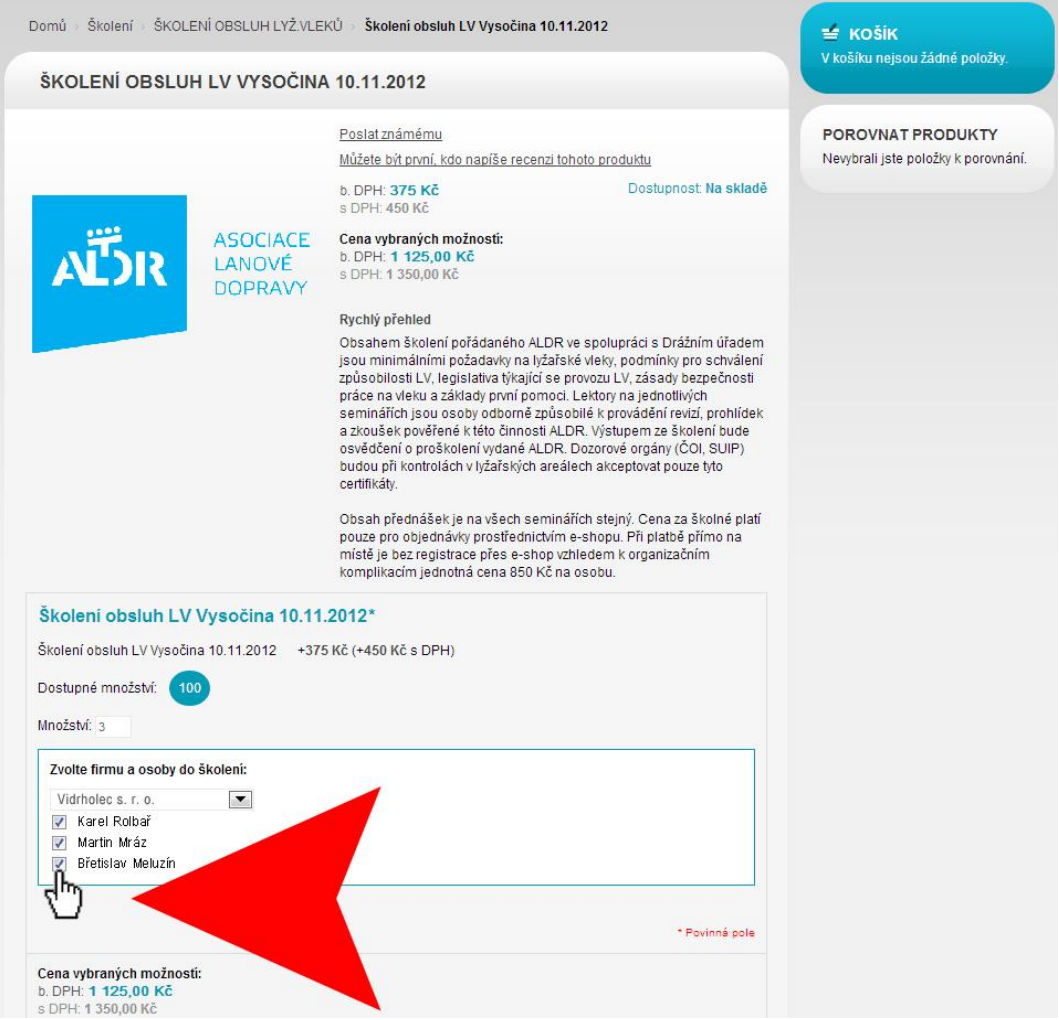

# Vybrané položky vložíme do nákupního košíku:

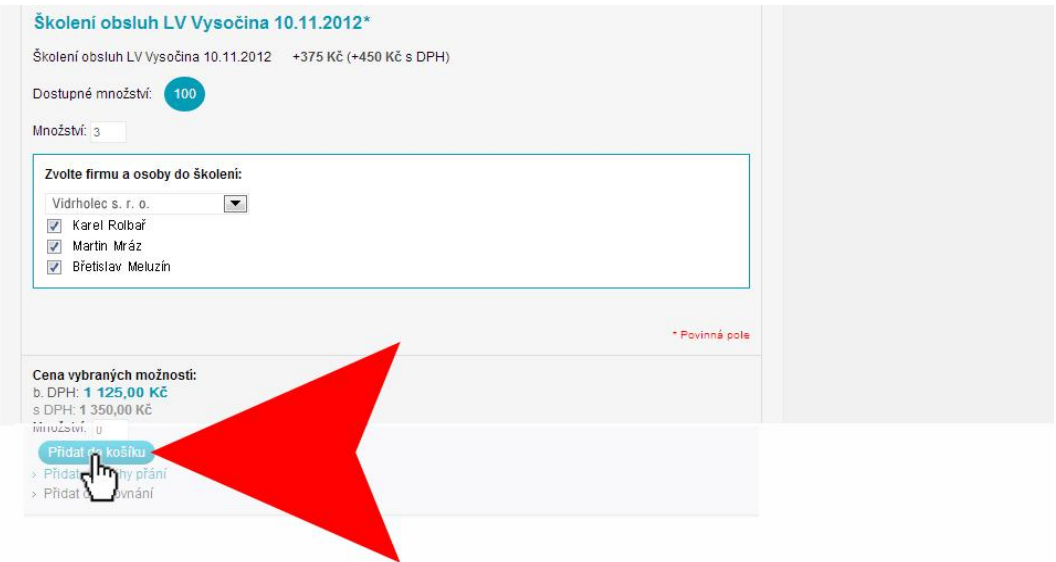

# Zkontrolujeme správnost údajů a přesuneme se k pokladně:

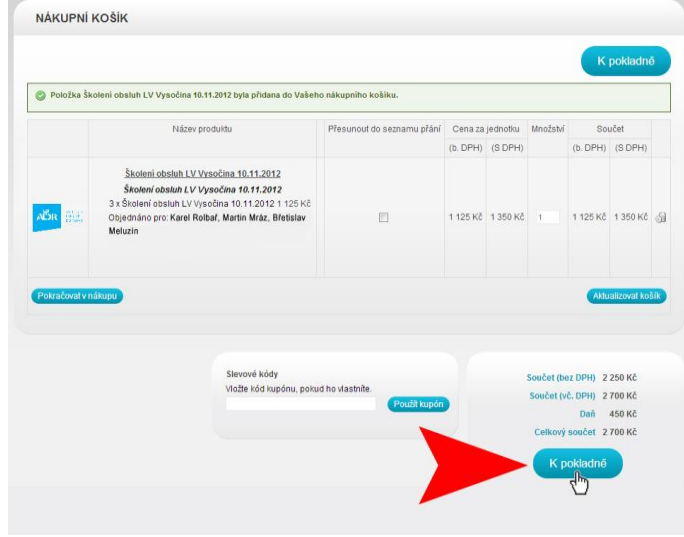

### Zkontrolujeme fakturační adresu:

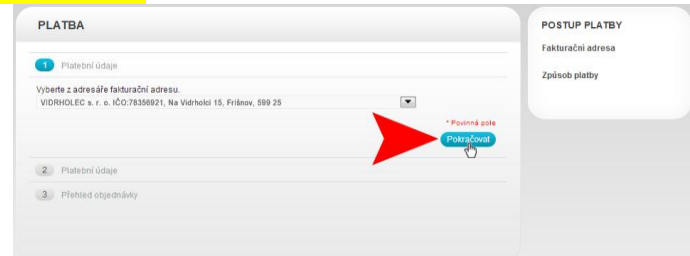

# Zvolíme způsob platby:

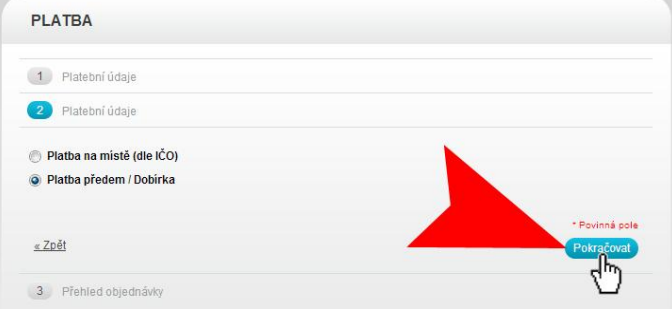

# Ještě jednou zkontrolujeme údaje a dokončíme objednávku:

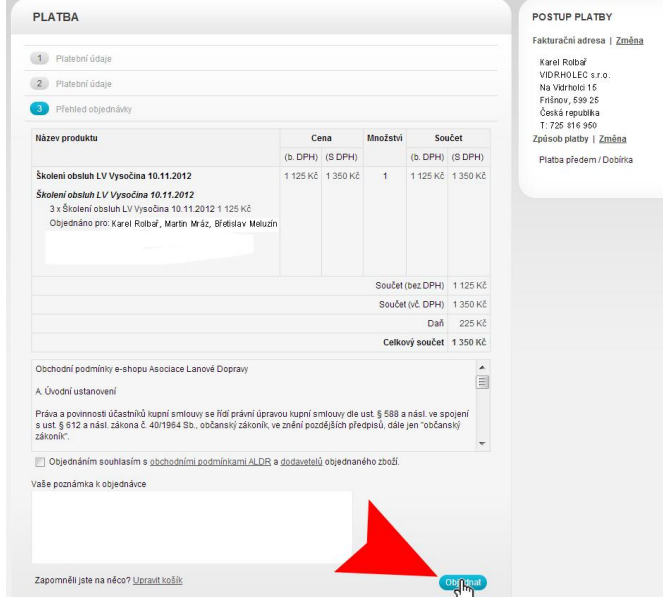